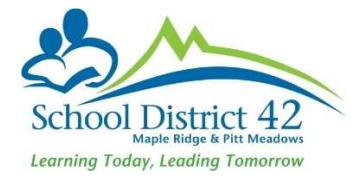

## **Delete Duplicate Student Record**

Occasionally a PEN report will indicate there is already an existing student record for a student newly entered into MyEd. This can happen if the Registration Wizard was not used to search for a student.

In MyEd BC withdraw the student record that is incorrect and, using the Registration Wizard, pull in the correct student record, which will have both a Pupil # and a PEN attached.

- Create a ticket at [IT Helpdesk Ticket Login](https://helpdesk.sd42.ca/helpdesk/WebObjects/Helpdesk.woa)
- Request Type: MyEd BC > Delete Duplicate Student
- Complete ALL the fields (see page 2)

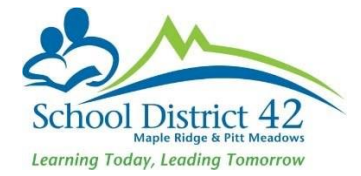

## **Help Request**

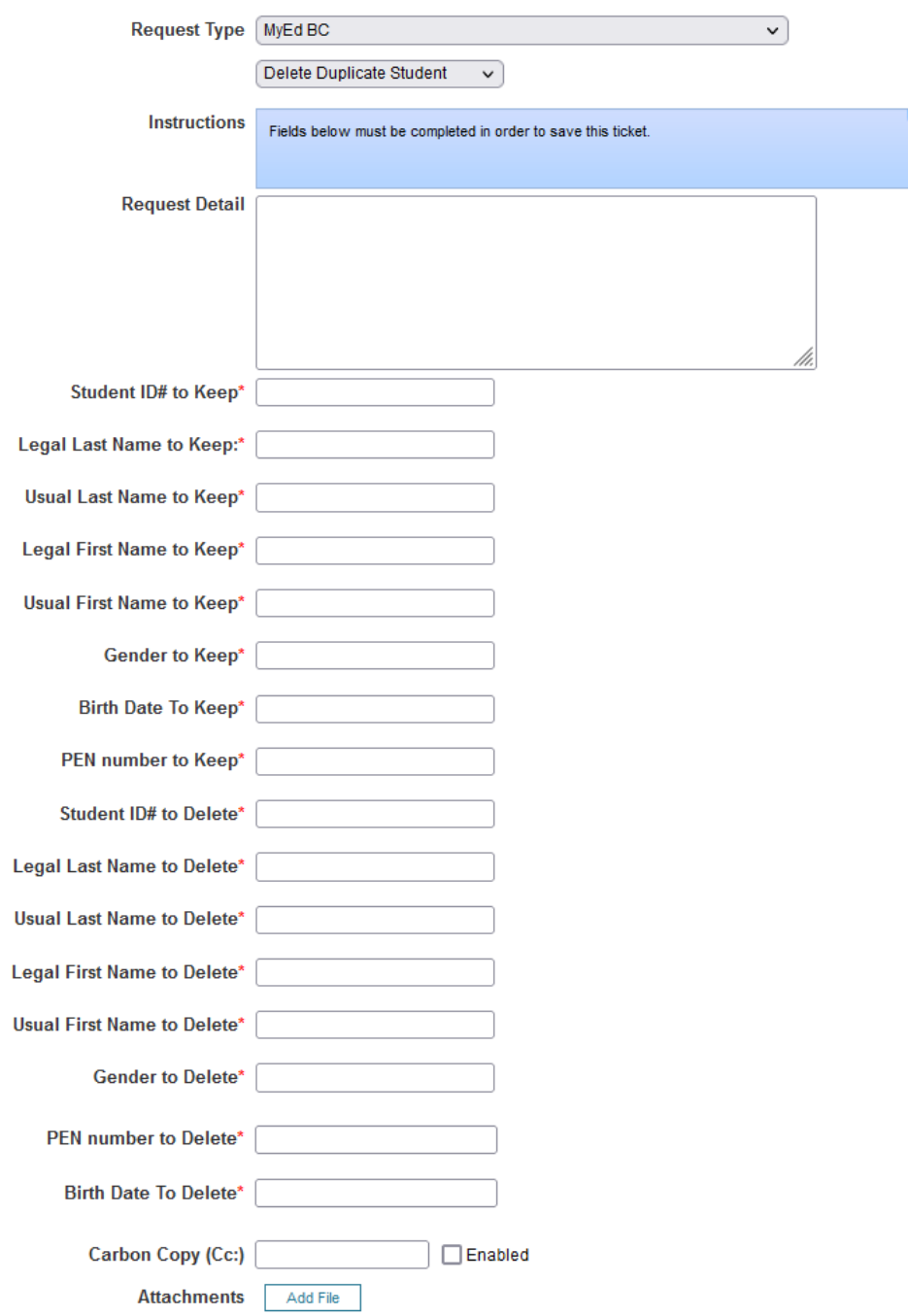